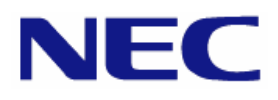

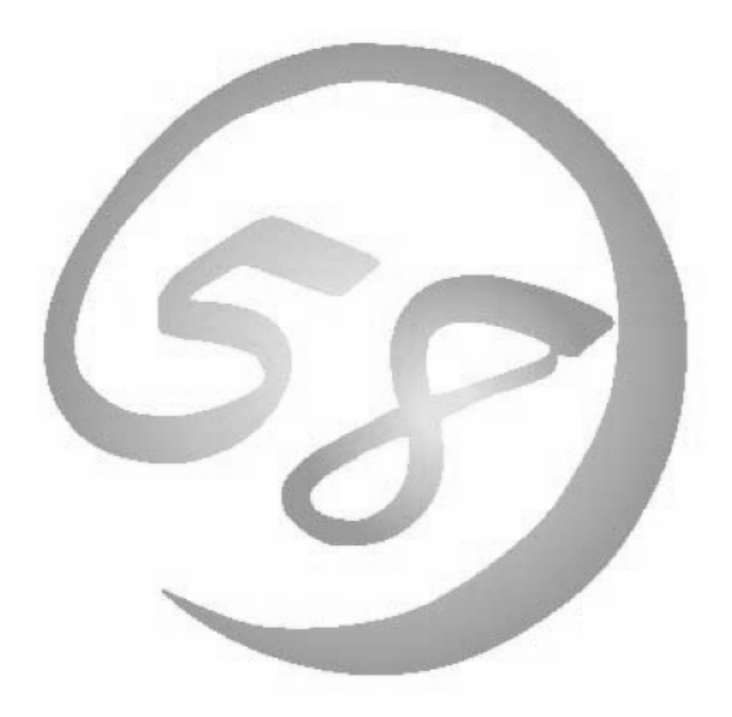

**Express 5800 NEC Express** サーバ **Express5800/100** シリーズ **Express5800/ Express5800/** MIRACLE LINUX V4.0 インストレーションサプリメントガイド

> 2007 年 12 月 初版 LinuxONL-00020-A

#### 商標について

- Linux は Linus Torvalds 氏の米国およびその他の国における商標または登録商標です。
- MIRACLE LINUX の名称およびロゴは、ミラクル・リナックス株式会社が使用権許諾を受けている登録商 標です。
- LSI および LSI ロゴ・デザインは LSI 社の商標または登録商標です。
- EXPRESSBUILDER、ESMPRO は日本電気株式会社の登録商標です。

記載の会社名および商品名は各社の商標または登録商標です。

#### オペレーティングシステムの表記について

MIRACLE LINUX V4.0 は、MIRACLE LINUX V4.0 - Asianux Inside および MIRACLE LINUX V4.0 - Asianux Inside for x86-64 の総称です。

#### ご注意

- (1) 本書の内容の一部または全部を無断転載することは禁止されています。
- (2) 本書の内容に関しては将来予告なしに変更することがあります。
- (3) 本書に記載されている内容は 2007 年 12 月時点のものです。変更されている場合は適宜読み替えてくだ さい。
- (4) 弊社の許可なく複製・改変などを行うことはできません。
- <span id="page-1-0"></span>(5) 本書の内容について万全を期して作成しておりますが、万一ご不審な点や誤り、記載もれなどお気づきの ことがありましたら、お買い求めの販売店にご連絡ください。
- (6) 運用した結果の影響については[\(5\)](#page-1-0)項に関わらず責任を負いかねますのでご了承ください。

## はじめに

本書では、Express5800/100 シリーズ「Express5800/120Rh-1」、「Express5800/120Rj-2」に以下のオ ペレーティングシステム(以降、OS と略す)をインストールする方法について記載しています。

• MIRACLE LINUX V4.0

また、以下のアーキテクチャを対象としています。

- x86
- x86-64

Express5800/100 シリーズに上記 OS をインストールするためには、以下の 2 つの方法があります。

■シームレスセットアップ

「Linux サービスセット」をご購入されたお客様向けに提供する Linux 簡易インストーラを使用するイン ストール方法です。

「EXPRESSBUILDER」DVD を使用し、RAID の構築や OS、各種アプリケーションのインストールに 必要な情報を選択・入力すると、後は簡易的な操作でインストールできます。

「シームレスセットアップ」については、本体装置添付の「ユーザーズガイド」を参照してください。

#### ■マニュアルセットアップ

OS や各種アプリケーションのインストール、初期設定などをひとつひとつ手作業で行うインストール方 法です。

「マニュアルセットアップ」の手順については、本書に記載しています。

「Linux サービスセット」をご購入されたお客様には、簡易的な操作でインストールできる「シームレスセット アップ」を推奨します。詳細な設定が必要な場合は、「マニュアルセットアップ」を実施してください。

#### **゙利用前に**

本書は、Linux の基本的な取り扱いについて十分な知識を持ったユーザを対象としています。

弊社では、導入・運用時の手間やリスクを軽減できる製品として、Linux(ディストリビューション)とサポートサ ービスなどを組み合わせた「Linuxサービスセット」を提供しております。詳細については、「[5](#page-22-0) [付録](#page-22-0)」の「Linux サービスセットについて」を参照してください。

「Linuxサービスセット」を未購入のお客様が本書をご利用になる場合は、以下のことをご了承の上、ご利用 ください。

- インストール時のヘルプデスク対応およびトラブル対応などに関するお問い合わせにはお答えでき ません。
- 導入・運用を行ったことにより損害が生じた場合でも、弊社ではその損害について責任を負いませ  $h_n$

ただし、ディストリビューション、カーネル、ドライバに依存しないハードウェアサポートは、 ExpressSupportPack などの各種保守サービスにてご提供いたします。

## 本書で使用する記号について

本書では、以下の記号を使用します。それぞれの記号の意味は以下のとおりです。

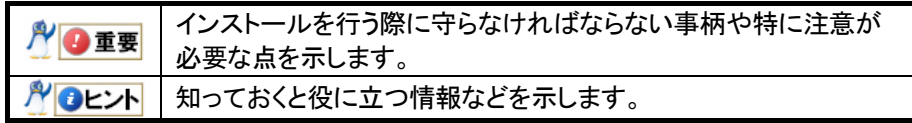

## コマンドについて

本書に記載されている"#"は、コマンドプロンプトを示しています。記載されているコマンドは root ユーザで 実行してください。

コンソール端末では、言語設定が英語になっていますので、メッセージは英語表記で表示されます。 日本語表記で表示する場合には、X Window System の KDE 端末などを使用するか、リモートから UTF-8 に対応した端末エミュレータを使用してください。

## 参考資料

本書に記載している資料は以下のとおりです。

#### ■ミラクル・リナックス株式会社公開資料およびパッケージに含まれる資料

- 「MIRACLE LINUX 使用権許諾書」
- 「MIRACLE LINUX V4.0 インストレーションガイド」 「MIRACLE LINUX V4.0 インストレーションガイド」は、MIRACLE LINUX V4.0 のパッケージ に製本された状態で添付されています。お客様の手元にない場合は、以下の手順で入手できます。
	- (1) ミラクル・リナックス株式会社([http://www.miraclelinux.com/\)](http://www.miraclelinux.com/)にアクセスしてください。
	- (2) 上段メニューの"技術フォーラム"をクリックしてください。
	- (3) 画面右側メニューの"インストレーションガイド"をクリックしてください。
	- (4) 「インストレーションガイド」ページ内の"MIRACLE LINUX V4.0 製品版 インストレーションガイド"をク リックし、"installation\_guide.pdf"をダウンロードしてください。

#### ■本体装置添付の「EXPRESSBUILDER」DVD に格納されている資料

- 「README\_LINUX.HTM」、「README\_LINUX」("/002/lnx/os"配下) BTO 時や「EXPRESSBUILDER」DVD を使用したセットアップ時に行っている初期設定処理、お よび設定の変更方法、追加アプリケーションなどについて記載しています。
- 「ユーザーズガイド」 シームレスセットアップ、アプリケーションおよびハードウェア構成などについて記載しています。
- 「ESMPRO/ServerAgent(Linux 版) インストレーションガイド」 ESMPRO/ServerAgent とサーバマネージメントドライバのインストールについて記載しています。
- 「Universal RAID Utility(Linux 版) ユーザーズガイド」 Universal RAID Utility のインストールおよび操作方法、機能について記載しています。

## 増設オプションボード/外付けディスクアレイ装置のドライバについて

増設オプションボード/外付けディスクアレイ装置をご使用になる場合は、別途カーネルバージョンに対応し たドライバが必要になる場合があります。

NEC 8 番街のウェブサイトで公開しているドライバは、以下の手順で入手することができます。

#### 「Linuxサービスセット」をご購入のお客様の場合

※BTO 時の構成以外で増設オプションボード/外付けディスクアレイ装置をご使用になる場合、 NEC 8 番街のウェブサイトで公開しているドライバは以下の手順で入手できます。

- (1) NEC 8 番街(<http://www.express.nec.co.jp/linux/index.html>)へアクセスしてください。
- (2) ページ左側メニューより"Supported Linux"を選択してください。
- (3) ページ左側メニューより、ご購入された"Linux サービスセット"をクリックしてください。
- (4) 「■サポート対象オプション装置」の"拡張ボード/外付けディスクアレイ装置"をクリックしてください。
- (5) 表示されたページ内の表から、ご使用の増設オプションボード/外付けディスクアレイ装置のモデルと OS の"○"印をクリックしてください。
- (6) "ドライバの適用方法"をクリックしてください。
- (7) カーネルバージョンに対応したドライバをダウンロードしてください。

#### 「Linuxサービスセット」を未購入のお客様の場合

- (1) NEC 8 番街(<http://www.express.nec.co.jp/linux/index.html>)ヘアクセスしてください。
- (2) ページ左側メニューより"Linux Distributions"を選択してください。
- (3) ページ左側メニューより、"Linux 動作確認情報"をクリックしてください。
- (4) 「■動作確認情報」の"拡張ボード/外付けディスクアレイ装置"をクリックしてください。
- (5) 表示されたページ内の表から、ご使用の増設オプションボード/外付けディスクアレイ装置のモデルと OS の"詳細"をクリックしてください。
- (6) "ドライバの適用方法"をクリックしてください。
- (7) カーネルバージョンに対応したドライバをダウンロードしてください。

## 工場組み込み出荷時の初期設定および関連情報

「Linuxサービスセット」をご購入のお客様は、「Linuxサービスセット」に添付される「初期設定および関連 情報について」に工場組み込み出荷(以降、BTOと略す)時の初期設定およびサポートについての関連情報 を記載しています。本書を利用し、インストールする場合にも「初期設定および関連情報について」は、「[4](#page-17-0) [イン](#page-17-0) [ストール後の設定」](#page-17-0)において必要になりますので大切に保管してください。

# 【目次】

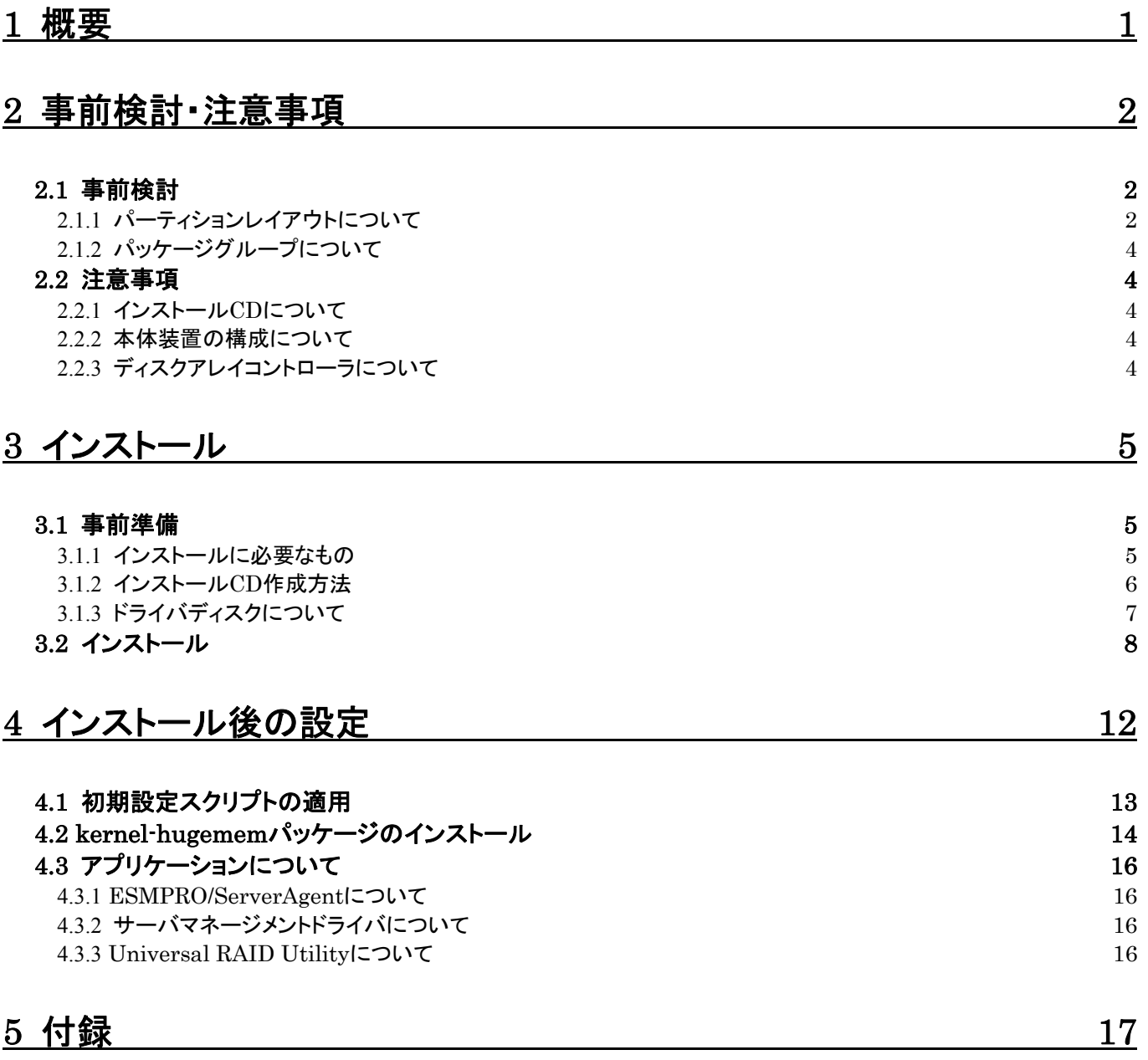

<span id="page-6-0"></span>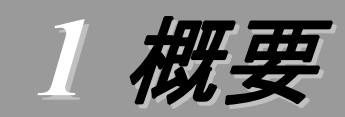

各章では、以下の内容を記載します。

#### [2](#page-7-1) [事前検討・注意事項](#page-7-1)

この章では、事前に検討が必要な事項および注意が必要な事項について記載しています。

パーティションレイアウトでは、インストール時に割り当てることが可能なマウントポイントや最低限必要 なパーティションサイズについて記載しています。特にパーティションレイアウトについては、インストール 後の変更が難しいため、今後のシステムの運用を考慮し、事前に検討することをお勧めします。

パッケージグループでは、インストール時に選択できるパッケージグループについて記載しています。 システムの運用に必要なパッケージを事前に検討することをお勧めします。

注意事項では、インストール時に注意が必要な事項について記載しています。

#### [3](#page-10-1) [インストール](#page-10-1)

この章では、OS のインストールに際して事前に準備が必要な内容、および基本的なインストール手順 について記載しています。

インストールに際して事前に準備が必要な内容として、インストール CD の作成方法およびドライバディ スクの作成方法について記載しています。MIRACLE LINUX V4.0 をインストールする時に使用するイ ンストール CD については、装置により異なる場合があります。必ずインストール CD を確認の上、インスト ールを行ってください。

また、インストールでは基本的なインストール手順について記載しています。システムの目的により、イ ンストール手順は異なりますので、システムの目的に合った設定でインストールを行ってください。

#### ■[4](#page-17-0)[インストール後の設定](#page-17-0)

この章では、初期設定スクリプトの適用、カーネルの追加インストールおよびアプリケーションについて 記載しています。

初期設定スクリプトの適用では、カーネルドライバの組み込みおよびシステムの各種設定を行います。 システムを安定稼働させるため、必ず初期設定スクリプトを適用してください。

本体装置の構成により追加でカーネルをインストールする必要がある場合があります。追加でインスト ールが必要になる条件を確認の上、必要に応じてカーネルの追加インストールを行ってください。

また、システム運用に必要なアプリケーションの情報についても記載しています。

#### [5](#page-22-0) [付録](#page-22-0)

この章では、インストール時に発生する可能性があるトラブルへの対処やユーザサポートについて記載 しています。

インストール時に障害が発生した場合、該当する項目がないか確認してください。

# <span id="page-7-1"></span><span id="page-7-0"></span>2 事前検討・注意事項

事前に検討が必要な事項および注意が必要な事項を説明します。インストール前に必ずお読みください。

<span id="page-7-2"></span>2.1 事前検討<br>OS のインストール前にいくつかの項目を検討しておく必要があります。特にパーティションレイアウトに ついては、インストール後の変更が難しいため、今後のシステムの運用を考慮し、事前に検討することを お勧めします。

### <span id="page-7-3"></span>2.1.1 パーティションレイアウトについて

インストール時には、以下のマウントポイントに対して、パーティションを割り当てることができます。

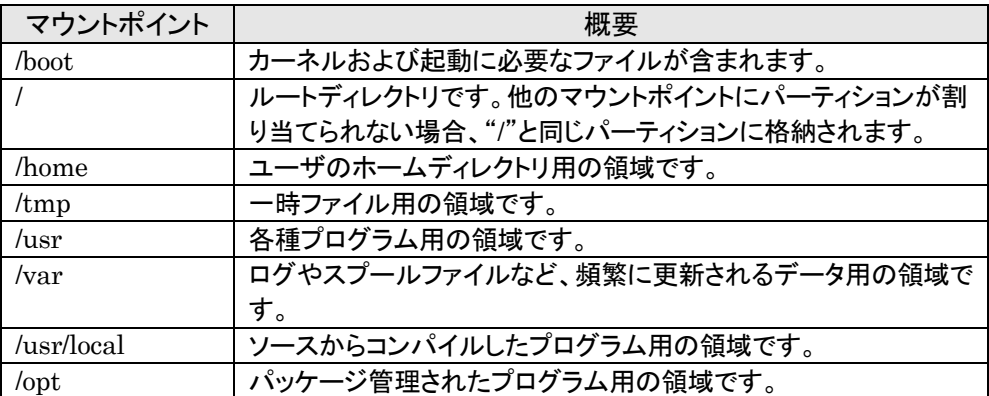

すべてのマウントポイントに対し、パーティションを割り当てる必要はありませんが、システムの目的、 負荷およびメンテナンスなどを考慮し、パーティションを割り当ててください。

例えば、ウェブサーバとしてシステムを運用する場合、"/var"にログが大量に格納される可能性が あります。"/"と同じパーティションを使用すると、大量のログによりパーティションに空き容量がなくな り、システムが正常に運用できなくなる可能性があります。このような場合、"/var"を別パーティション として割り当てることをお勧めします。

前述のマウントポイントに割り当てるパーティション以外に swap パーティションが必要です。swap パーティションは仮想メモリのサポートに使用されます。システムが処理しているデータを格納するメ モリが不足した場合にデータは swap パーティションに書き込まれます。

/boot パーティション、swap パーティションのサイズは、以下の情報を目安に確保してください。

#### /boot パーティション(100MB 以上)

システムを継続して使用する場合、セキュリティ修正やバグ修正された最新のカーネルを追 加インストールする場合がありますので、/boot パーティションは 200MB~300MB 程度のパー ティションサイズを確保することをお勧めします。

また、/boot パーティションはディスクの先頭に作成することをお勧めします。

/boot パーティションの空き容量が不足した場合、使用していない古いカーネルは削除するこ とが可能です。

#### swap パーティション(256MB 以上)

本体装置の搭載メモリ容量より、以下の算出式から swap パーティションサイズを求めてくだ さい。搭載メモリ容量が大きい場合、swap をほとんど使用しないことも考えられます。システム の目的および負荷などにより、適切なサイズを確保するようにしてください。

また、システムの運用中に free コマンドで swap の使用状況を確認することができます。 swap の使用率が高い場合は、swap パーティションの拡張やメモリの増設を検討してください。

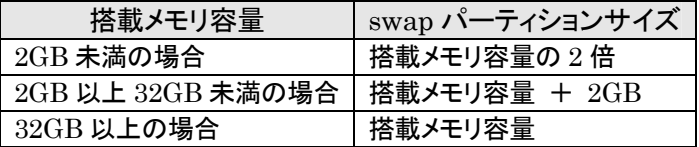

#### シロ重要

搭載メモリ容量と比較しディスク容量が少ない場合、上記算出式で求めた swap パ ーティションサイズが確保できない可能性があります。また、swap パーティションサイ ズが大きい場合、他のパーティションを圧迫してしまうことや、パフォーマンスが低下 する恐れがあります。上記算出式は目安ですので、システムの運用に合わせ swap パーティションサイズを決定してください。

BTO 時に設定しているパーティションレイアウトは、以下のとおりです。

| パーティション                | サイズ                                                                                                    |        |
|------------------------|----------------------------------------------------------------------------------------------------|--------|
| パターン 1                 |                                                                                                    |        |
| swap                   | $500MB \sim 2GB$                                                                                                    | $(*1)$ |
| /boot                  | 200MB                                                                                                    |        |
|                        | 10GB                                                                                                    |        |
| 未確保領域                  | 残りすべて                                                                                                    |        |
| Linux Recovery パーティション | 約 5GB                                                                                                    | $(*2)$ |
| パターン 2                 |                                                                                                    |        |
| swap                   | $500MB \sim 2GB$                                                                                                    | $(*1)$ |
| /boot                  | 200MB                                                                                                    |        |
|                        | $10\mathrm{GB}$                                                                                                    |        |
| /var                   | 10GB                                                                                                    |        |
| /home                  | 残りすべて                                                                                                    |        |
| Linux Recovery パーティション | 約 5GB                                                                                                    | $(*2)$ |
| パターン 3                 |                                                                                                    |        |
| swap                   | $500MB \sim 2GB$                                                                                                    | $(*1)$ |
| /boot                  | 200MB                                                                                                    |        |
|                        | 残りすべて                                                                                                    |        |
| Linux Recovery パーティション | 約 5GB<br>$\cdots$<br><b>Contract Contract Contract Contract Contract Contract Contract Contract Contract Contract Contract Contract Contract Contract Contract Contract Contract Contract Contract Contract Contract Contract Contract Contract Contr</b> | (*2)   |

\*1 BTO 時での swap パーティションサイズは搭載メモリ容量の 2 倍(最 大 2GB)で作成しています。

\*2 BTO 時には「シームレスセットアップ」で使用するパーティションを作 成しています。

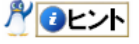

#### ・LVM 機能について

システム安定性向上のため、BTO 時には LVM 機能は使用しておりません。必要な場合の み使用することをお勧めします。

#### ・diskdump 機能について

 diskdump 機能を使用する場合には、diskdump 専用のパーティションが必要です。 「Linux 拡張サービスセット」をご購入のお客様は、「Linux 拡張サービスセット」に添付さ れている「初期設定および関連情報について」を参照してください。

## <span id="page-9-0"></span>2.1.2 パッケージグループについて

MIRACLE LINUX V4.0 のインストール時に選択できるパッケージグループは以下のとおりです。 システムの目的に合わせて、パッケージグループを選択してください。また、BTO 時は、"すべて"を 選択し、出荷しています。

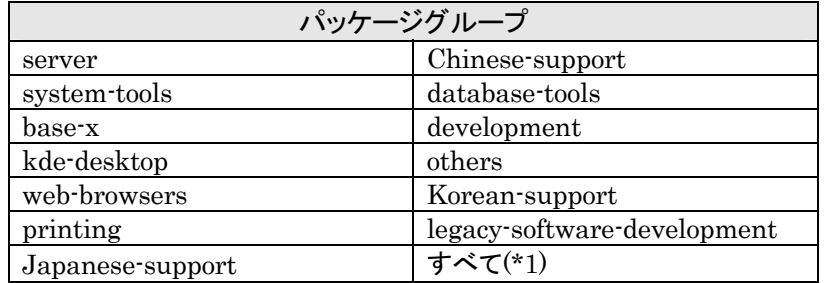

\*1 "すべて"のパッケージグループを選択すると、他のパッケージグループは個別 に選択することはできません。

## <span id="page-9-1"></span>2.2 注意事項

インストール時に注意が必要な事項を説明します。事前に確認を行ってください。

#### 2.2.1 インストールCDについて

インストール時には必ず MIRACLE LINUX V4.0 SP2 のインストール CD を使用してください。 「Linux サービスセット」をご購入のお客様は、インストール CD が添付されています。

#### ルロヒント

MIRACLE LINUX V4.0 SP2は、MIRACLE LINUX V4.0の性能向上と機能向上を実 現させた、マイナーバージョンアップ版です。

#### 2.2.2 本体装置の構成について

BTO で装置を購入後にオプションの追加接続を行っている場合は、BTO 時の構成に戻してイン ストールを行ってください。

インストール後に再度オプションを取り付ける場合には、必要に応じてドライバのインストールを行 ってください。

#### 2.2.3 ディスクアレイコントローラについて

ディスクアレイコントローラを使用する場合、「ユーザーズガイド」およびディスクアレイコントローラ 添付の説明書を参照し、RAID の構築を行ってください。

また、MIRACLE LINUX V4.0 SP2 では、LSI Embedded MegaRAID™を使用できません。 LSI Embedded MegaRAID™を有効にしている場合は、「ユーザーズガイド」を参照し、無効にし てください。

<span id="page-10-1"></span><span id="page-10-0"></span>*3* インストール

Express5800/100 シリーズに MIRACLE LINUX V4.0 をインストールする方法について説明します。 なお、インストールには、MIRACLE LINUX V4.0 SP2 のインストール CD を使用します。

## 3.1 事前準備

インストール前にご準備いただくものについて説明します。

#### 3.1.1 インストールに必要なもの

インストール時に以下のものが必要です。事前に準備してください。

#### ■ミラクル・リナックス株式会社から入手するもの

- 「MIRACLE LINUX V4.0 インストレーションガイド」
- インストールCD

(作成方法は、「[3.1.2](#page-11-1)[インストール](#page-11-1)[CD](#page-11-1)[作成方法」](#page-11-1)を参照してください。)

#### x86 の場合

「MIRACLE LINUX V4.0 SP2 インストール CD (1 of 2) 「MIRACLE LINUX V4.0 SP2 インストール CD (2 of 2)

#### x86-64 の場合

「MIRACLE LINUX V4.0 for x86-64 SP2 インストール CD (1 of 3)」 「MIRACLE LINUX V4.0 for x86-64 SP2 インストール CD (2 of 3)」 「MIRACLE LINUX V4.0 for x86-64 SP2 インストール CD (3 of 3)」

#### ■本体装置に添付されているもの

- 「インストレーションサプリメントガイド」(本書)
- 「EXPRESSBUILDER」DVD

#### ■お客様にご準備いただくもの

- ディスプレイ
- キーボード
- マウス
- フロッピーディスク 1枚(ドライバディスク用)
- フロッピーディスクドライブ(ドライバディスク用)

インストール CD を作成する場合は別途以下のものが必要になります。

- 「MIRACLE LINUX 使用権許諾書」
- CD-R への書き込みが可能な環境(インストール CD 用)
- 空の CD-R 媒体(インストール CD 用) 上記「ミラクル・リナックス株式会社から入手するもの」の「インストール CD」を参照し、必要 な枚数をご準備ください。

#### <span id="page-11-1"></span><span id="page-11-0"></span>3.1.2 インストールCD作成方法

MIRACLE LINUX V4.0 SP2 のインストール CD は、以下の手順に従い作成してください。

- 1. Webブラウザを使用し、ミラクル・リナックス株式会社[\(http://www.miraclelinux.com/\)](http://www.miraclelinux.com/)にアク セスしてください。
- 2. ページ上部のメニューより"アップデート"を選択してください。
- 3. 「アップデート」ページの「リナックス製品」から"MIRACLE LINUX V4.0"を選択してください。
- 4. 「アップデート情報」ページの"アップデートキット"を選択し、アップデートキットの一覧を表示 してください。
- 5. 表の「タイトル」欄から"MIRACLE LINUX V4.0 SP2 のリリース"を選択してください。
- 6. 「MIRACLE LINUX V4.0 SP2 のリリース」ページの「ダウンロード」の項目から対象アーキ テクチャの"製品のシリアル番号チェックが必要です。"を選択してください。

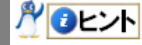

「MIRACLE LINUX 使用権許諾書」の右上に記載されている「シリアル番号」を入 力してください。

#### x86 の場合

「シリアル番号チェック」の「製品名」から"MIRACLE LINUX V4.0 - Asianux Inside"を選 択し、シリアル番号を入力し、[シリアル No.チェック]を押してください。

#### x86-64 の場合

「シリアル番号チェック」の「製品名」から"MIRACLE LINUX V4.0 - Asianux Inside for x86-64"を選択し、シリアル番号を入力し、[シリアル No.チェック]を押してください。

7. 「MIRACLE LINUX V4.0 SP2 のリリース」から、以下の ISO フォーマットイメージファイル をダウンロードしてください。ダウンロードする際は画面の指示に従って進めてください。

#### x86 の場合

- Asianux-20-SP2-IA32-disc1-200701101644.iso
- Asianux-20-SP2-IA32-disc2-200701101644.iso

#### x86-64 の場合

- Asianux-20-SP2-x86-64-disc1-200701101429.iso
- Asianux-20-SP2-x86 64-disc2-200701101429.iso
- Asianux-20-SP2-x86\_64-disc3-200701101429.iso
- 8. ダウンロードした ISO フォーマットイメージファイルのmd5sum とダウンロードページに記載さ れている md5sum が一致することを確認してください。一致していない場合は、再度 7.の手 順を繰り返しダウンロードしてください。

以下のコマンドで md5sum を表示することができます。

# md5sum "ISO フォーマットイメージファイル名"

9. ダウンロードした ISO フォーマットイメージファイルを CD-R に書き込み、インストール CD を 作成してください。

#### パロヒント インストール CD を確認する方法として、作成したインストール CD の内容を表示し、 "/Asianux"のディレクトリが存在することを確認してください。

<span id="page-12-0"></span>10. 各インストール CD に以下のように記入してください。 x86 の場合 「MIRACLE LINUX V4.0 SP2 インストール CD (N of 2)」(N は 1~2 を記入) x86-64 の場合 「MIRACLE LINUX V4.0 for x86-64 SP2 インストールCD (N of 3)」(Nは1~3を記入)

#### 3.1.3 ドライバディスクについて

インストール時には、MIRACLE LINUX V4.0 SP2 用のドライバディスクが必要になります。 以下の手順に従い、ドライバディスクを作成してください。

- 1. 本体装置の電源を ON にしてください。
- 2. DVD-ROM ドライブに「EXPRESSBUILDER」DVD を挿入してください。
- 3. リセット(<Ctrl>+<Alt>+<Delete>キーを押す)または電源を OFF/ON し、本体装置を再起動 してください。
- 4. EXPRESSBUILDER の TOP メニューが表示されます。
- **5.** "Linux 用 ドライバディスクを作成する"を選択し、[次へ]を押してください。
- 6. フロッピーディスクドライブにフロッピーディスクを挿入してください。
- 7. インストールするディストリビューションを選択し、[実行する]を押してください。 x86 の場合 "MIRACLE LINUX V4.0" x86-64 の場合 "MIRACLE LINUX V4.0 for x86-64"
- 8. 作成が完了したらフロッピーディスクドライブからフロッピーディスクを取り出し、選択したディ ストリビューション名をフロッピーディスクのラベルに記入してください。 以降、「Linux 用 ドライバディスク」と呼びます。
	- ルロヒント 「EXPRESSBUILDER」DVD のバージョンにより「Linux 用 ドライバディスク」の内 容が異なりますので、注意して保管してください。
- 9. [戻る]を押してください。
- 10. DVD-ROM ドライブから「EXPRESSBUILDER」DVD を取り出し、"EXPRESSBUILDER を終了する"を選択し、[次へ]を押してください。
- 11. 確認のダイアログが表示されますので、画面の指示に従い EXPRESSBUILDER を終了し てください。

**ADEXT** 

<span id="page-13-1"></span><span id="page-13-0"></span>3.2 インストール<br>MIRACLE LINUX V4.0 をインストールするための基本的な手順を説明します。 詳細については、「MIRACLE LINUX V4.0 インストレーションガイド」を参照してください。

AOヒント

BTO時の設定については「[2.1](#page-7-2) [事前検討」](#page-7-2)に記載しています。必要に応じて参照してくださ い。

- 1. 本体装置の電源を ON にしてください。
- 2. インストーラを起動するため、DVD-ROM ドライブに以下のインストール CD を挿入してください。 x86 の場合 [MIRACLE LINUX V4.0 SP2 インストール CD (1 of 2) x86-64 の場合 「MIRACLE LINUX V4.0 for x86-64 SP2 インストール CD (1 of 3)」
- 3. リセット(<Ctrl>+<Alt>+<Delete>キーを押す)または電源を OFF/ON し、本体装置を再起動して ください。
- 4. boot 画面が表示されます。 boot プロンプトに"linux dd usb-handoff"と入力し、<Enter> キーを押してください。

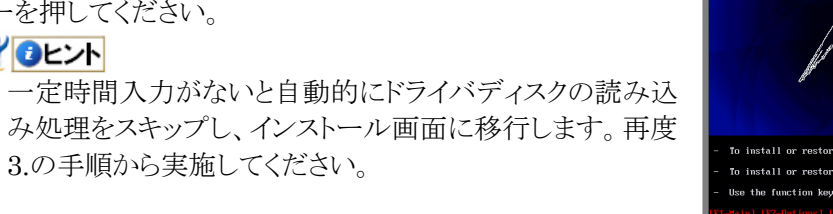

- 5. ドライバディスクの有無を確認するメッセージ("Do you have a driver disk?")が表示されます。 [Yes]を押してください。
- 6. フロッピーディスクドライブを指定するメッセージ("You have multiple devices …")が表示されま す。"sda"を選択し、[OK]を押してください。
- 7. ドライバディスクの挿入を要求するメッセージ("Insert your driver disk into …")が表示されま す。フロッピーディスクドライブに「Linux 用 ドライバディスク」を挿入し、[OK]を押してください。
- 8. 他のドライバディスクの有無を確認するメッセージ("Do you wish to load …")が表示されます。 [No]を押してください。
- **9.** スタート画面が表示されます。[Next]を押してください。
- 10. 言語の選択画面が表示されます。"Japanese(日本語)"を選択し、[Next]を押してください。
- 11. 使用権許諾画面が表示されます。使用権許諾契約書をお読みになり、同意の上"同意する"を選 択し、[次へ(N)]を押してください。
- 12. キーボードの設定画面が表示されます。"日本語 106 キーボード"を選択し、[次へ(N)]を押してく ださい。

13. インストール方法についての画面が表示されます。 "インストール(I) Asianux"を選択し、[次へ(N)]を押し てください。 ルロヒント

インストール時のシステム構成により、この画面が 表示されない場合があります。

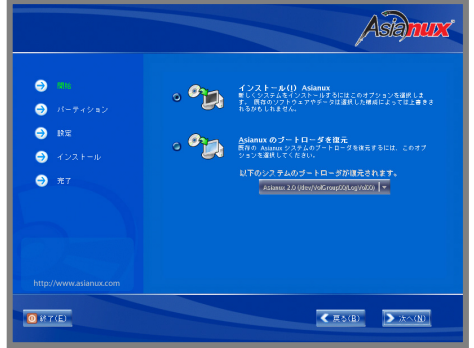

14. パーティションの設定画面が表示されます。 "Disk Druidを使用して手動パーティション設定(D)"を 選択し、[**次へ(<u>N)]</u>を押してください。** 

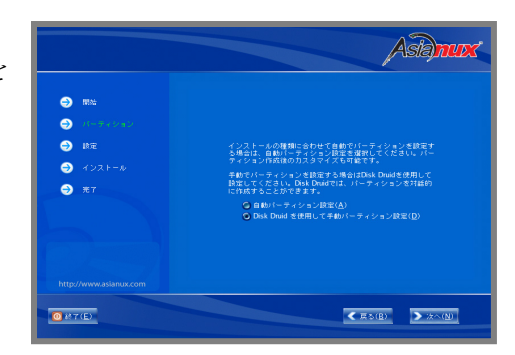

15. Disk Druidを使用したパーティション設定画面が表示されます。必要に応じてパーティションを 設定し、[次へ(N)]を押してください。

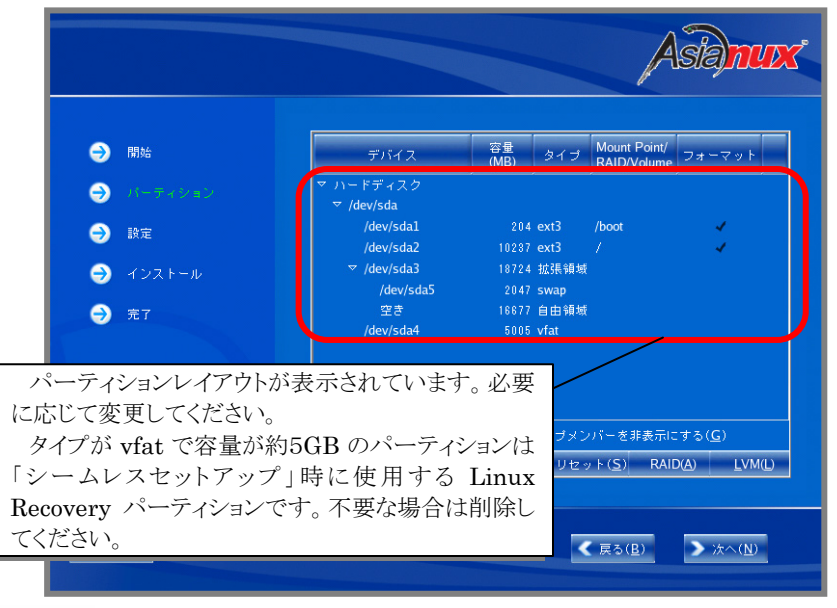

## **アロヒント**

パーティションレイアウトについては、「[2.1.1](#page-7-3) [パーティションレイアウトについて」](#page-7-3)を参照して ください。

- 16. ブートローダの設定画面が表示されます。設定を確認後、[次へ(N)]を押してください。
- 17. ネットワークの設定画面が表示されます。設定を確認後、[次へ(N)]を押してください。
- 18. タイムゾーンの設定画面が表示されます。タイムゾーンを確認後、[次へ(N)]を押してください。
- 19. rootパスワードの設定画面が表示されます。rootパスワードを入力し、[次へ(N)]を押してくださ い。
- 20. インストールパッケージの選択画面が表示されます。システムの目的に合わせてパッケージグル ープをカスタマイズする場合は、"インストールするソフトウェアパッケージをカスタマイズ"を選択 し、[次へ(N)]を押してください。

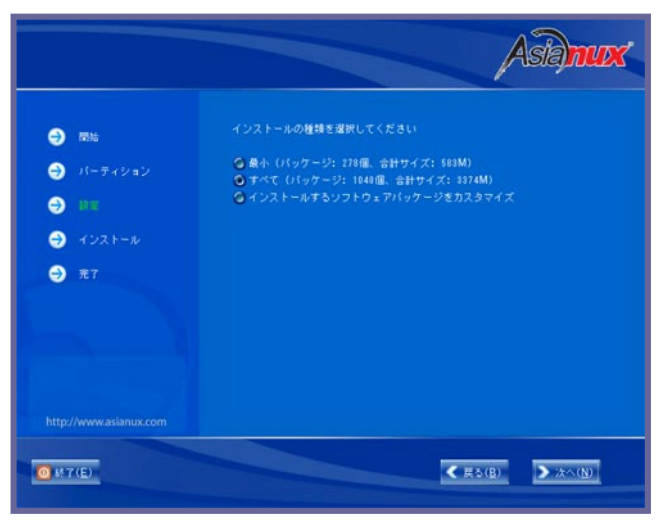

21. インストールの最終確認画面が表示されます。 [次へ(N)]を押すとインストールが開始されます。 インストール状況により、インストールCDが要求されま すので、必要に応じてインストールCDを交換してくだ さい。

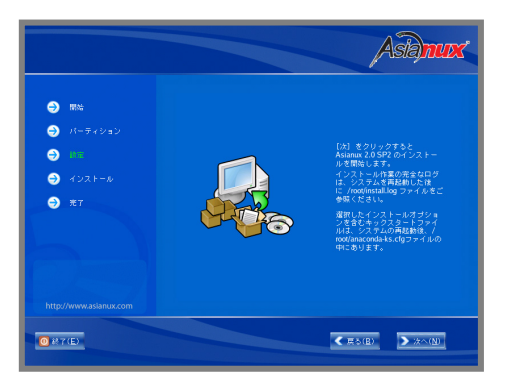

22. X Window Systemの設定とログイン方法の選択画面が表示されます。設定を確認後、 [次へ(N)]を押してください。ただし、X Window Systemをインストールしなかった場合は、この画 面は表示されません。

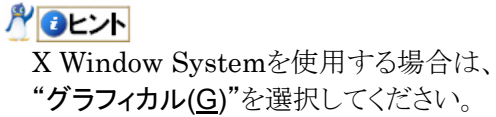

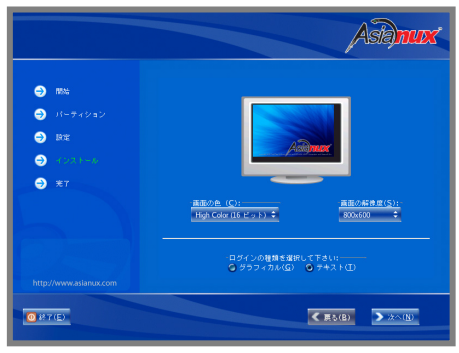

23. インストールの完了画面が表示されます。 DVD-ROMドライブからインストールCDを、フロッピー ディスクドライブから「Linux用 ドライバディスク」を取り出し、[再起動(T)]を押し、システムを再起 動してください。

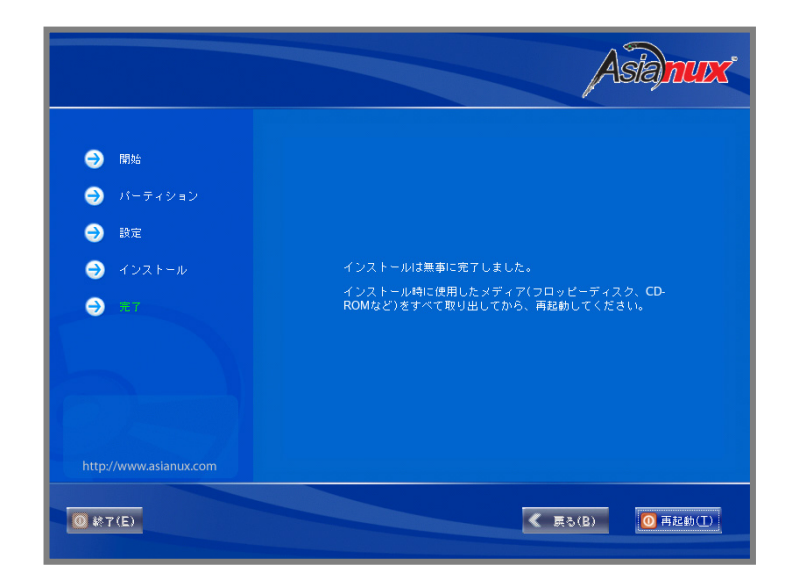

以上で、インストールは完了です。

引き続き、初期設定を行う必要があります。「[4](#page-17-0) [インストール後の設定」](#page-17-0)を参照し、設定を行ってくださ い。

<span id="page-17-1"></span><span id="page-17-0"></span>*4* インストール後の設定 ンストール後の設定

MIRACLE LINUX V4.0 インストール後に設定が必要な内容について記載します。 以下の流れに従い、設定を行ってください。

### ■ 入 ● 重要

「Linuxサービスセット」をご購入のお客様は、「[4](#page-17-0) [インストール後の設定](#page-17-0)」の設定完了後、「Linux サービスセット」に添付されている「初期設定および関連情報について」を参照してください。

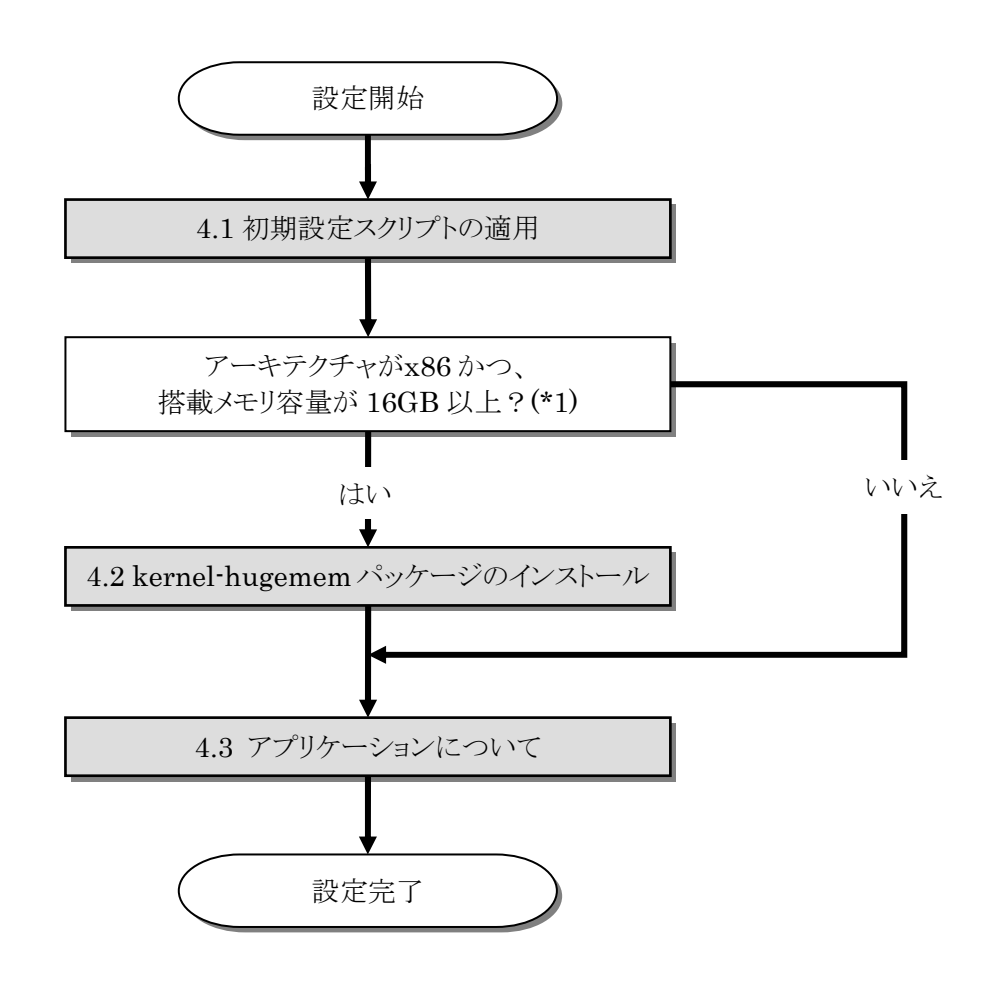

\*1 搭載メモリ容量が 16GB 未満のシステムでも、プロセス毎のユーザースペースが 大きいアプリケーションを実行する場合など、システムの利用状況を考慮し、必要 と判断した場合は kernel-hugemem パッケージをインストールしてください。 hugemem カーネルはプロセス毎に 4GB のユーザースペース(ユーザがアプリケ ーションを実行する領域)をサポートします。up カーネルおよび smp カーネルが サポートするユーザースペースは 3GB です。

## <span id="page-18-1"></span><span id="page-18-0"></span>4.1 初期設定スクリプトの適用

初期設定スクリプトは、カーネルドライバの組み込みおよび安定動作のための各種設定を行います。シ ステムを安定稼動させるため、以下の手順に従い、必ず初期設定スクリプトを適用してください。

初期設定スクリプトの処理内容については、「 README\_LINUX.HTM 」または 「README\_LINUX」ファイルを参照してください。

#### AOヒント

以降の手順は、DVD-ROM ドライブのマウント先を"/media/cdrecorder"として説明してい ます。マウント先が異なる場合は、以降の手順を適宜読み替えて作業を行ってください。 また、環境によっては DVD-ROM ドライブが自動マウントされる場合があります。その場合 はマウントの必要はありません。

#### ■作業に必要なもの

- 「EXPRESSBUILDER」DVD
- 1. DVD-ROM ドライブに「EXPRESSBUILDER」DVD を挿入してください。
- 2. 以下のコマンドを実行し、「EXPRESSBUILDER」DVD をマウントしてください。 # mount /media/cdrecorder
- 3. 以下のコマンドを実行し、初期設定スクリプトを適用してください。 # sh /media/cdrecorder/002/lnx/os/nec\_setup.sh
- 4. 以下のコマンドを実行し、DVD-ROM ドライブから「EXPRESSBUILDER」DVD を取り出してく ださい。 # eject
- 5. 以下のコマンドを実行し、システムを再起動してください。 # reboot

以上で、初期設定スクリプトの適用は完了です。

引き続き、「[4.2](#page-19-1) [kernel-hugemem](#page-19-1)[パッケージのインストール」](#page-19-1)の手順にお進みください。

# <span id="page-19-1"></span><span id="page-19-0"></span>4.2 kernel-hugememパッケージのインストール<br>kernel-hugemem パッケージを追加インストールする場合の手順を説明します。

x86 環境では、kernel-hugemem パッケージをインストールすることによって、16GB 以上のメモリを使 用してシステムを稼動させることができます。kernel-hugemem パッケージを使用するためには、以下の 手順に従い、インストールしてください。

#### パロヒント

カーネルの追加インストールを行う前に、必要なデータのバックアップを取ることをお勧めし ます。

hugemem カーネルはプロセス毎に 4GB のユーザースペースをサポートします。メモリ空間 の使用方法が変更となるため、メモリアクセスを頻繁に行うシステムでは大きなオーバーヘッ ドが発生する場合がありますので、注意してください。

#### ■作業に必要なもの

- 「EXPRESSBUILDER」DVD
- 「MIRACLE LINUX V4.0 SP2 インストール CD (1 of 2)」

#### **ADEXT**

以下の手順は、DVD-ROM ドライブのマウント先を"/media/cdrecorder"として説明してい ます。マウント先が異なる場合は、以下の手順を適宜読み替えて作業を行ってください。 また、環境によっては DVD-ROM ドライブが自動マウントされる場合があります。その場合 はマウントの必要はありません。

- 1. DVD-ROM ドライブに「MIRACLE LINUX V4.0 SP2 インストール CD (1 of 2)」を挿入してく ださい。
- 2. 以下のコマンドを実行し、「MIRACLE LINUX V4.0 SP2 インストール CD (1 of 2)」をマウントし てください。

# mount /media/cdrecorder

- 3. 以下のコマンドを実行し、「MIRACLE LINUX V4.0 SP2 インストール CD (1 of 2)」に格納され ている kernel-hugemem-2.6.9-42.7AX.i686.rpm をインストールしてください。 # rpm –ivh /media/cdrecorder/Asianux/RPMS/kernel-hugemem-2.6.9-42.7AX.i686.rpm
- 4. 以下のコマンドを実行し、DVD-ROM ドライブから「MIRACLE LINUX V4.0 SP2 インストール CD (1 of 2)」を取り出してください。 # eject
- 5. DVD-ROM ドライブに「EXPRESSBUILDER」DVD を挿入してください。
- 6. 以下のコマンドを実行し、「EXPRESSBUILDER」DVD をマウントしてください。 # mount /media/cdrecorder
- 7. 以下のコマンドを実行し、kernel-hugemem の初期設定を行ってください。 # sh /media/cdrecorder/002/lnx/os/ML4\_x86/inst\_hugemem\_ml4\_sp2.sh
- 8. 以下のコマンドを実行し、DVD-ROM ドライブから「EXPRESSBUILDER」DVD を取り出してく ださい。 # eject
- 9. 以下のコマンドを実行し、システムを再起動してください。 # reboot
- 10. 再起動後、以下のコマンドを実行し、kernel-hugemem(2.6.9-42.7AXhugemem)で起動してい ることを確認してください。 # uname –r

2.6.9-42.7AXhugemem

以上で、kernel-hugemem パッケージのインストールは完了です。

引き続き、「[4.3](#page-21-1) [アプリケーションについて」](#page-21-1)へお進みください。

## <span id="page-21-1"></span><span id="page-21-0"></span>4.3 アプリケーションについて

システム運用に必要なアプリケーションの情報について記載します。

#### 4.3.1 ESMPRO/ServerAgentについて

ESMPRO/ServerAgent は、マネージャ機能を提供する ESMPRO/ServerManager とともに使 用し、サーバの稼動監視、予防保守、障害監視機能を提供するアプリケーションです。

ESMPRO/ServerAgent のインストールについては、「ESMPRO/ServerAgent(Linux 版) イン ストレーションガイド」を参照してください。

#### 4.3.2 サーバマネージメントドライバについて

サーバマネージメントドライバは、 ESMPRO/ServerAgent を使用するために必要な、 Express5800/100 シリーズのハードウェアを監視・管理するドライバです。

サーバマネージメントドライバのインストールについては、「ESMPRO/ServerAgent(Linux 版) インストレーションガイド」を参照してください。

#### 4.3.3 Universal RAID Utilityについて

Universal RAID Utilityは、RAIDコントローラの管理、監視を行うアプリケーションです。RAID 構成の場合は必ずインストールしてください。

Universal RAID Utility のインストールおよび操作方法、機能については、「Universal RAID Utility(Linux 版) ユーザーズガイド」を参照してください。

なお、対応 RAID コントローラについては「ユーザーズガイド」を参照してください。

<span id="page-22-1"></span><span id="page-22-0"></span>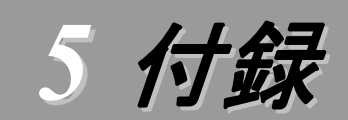

トラブルシューティング<br>MIRACLE LINUX V4.0 をインストールする時に障害が発生した場合、以下に該当する項目がないか確 認してください。該当する項目がある場合は、説明内容を確認の上、対応を行ってください。 メッセージ内容は、システムの構成により異なります。

### MIRACLE LINUX V4.0 SP2 以外のインストール CD を使用し、「マニュアルセットアップ」を実施できます か?

いいえ。実施できません。

必ず MIRACLE LINUX V4.0 SP2 のインストール CD を使用し、「マニュアルセットアップ」を実施 してください。

#### $\frac{\alpha}{2}$ インストーラ起動時にカーネルの起動に失敗し、インストールできない。

インストーラ起動時にカーネルパラメータ「usb-handoff」を付けなかった場合、カーネルの起動に失 敗し、インストーラが起動しない場合があります。

MIRACLE LINUX V4.0 のカーネルは、USB デバイスの初期化をカーネル起動プロセスの後半 部分で行う仕様になっており、初期化の済んでいない USB デバイスからの割り込みを処理できず、不 正な割り込みが発生していると判断し、割り込み信号線を無効化する処理を行います。

本装置では、標準搭載されているディスクアレイコントローラボードと USB デバイスの割り込み信号 線が共有される仕様となっているため、ディスクアレイコントローラからの I/O 要求などが一切受け付け られなくなり、カーネルが起動できなくなります。カーネルパラメータ「usb-handoff」は、USB デバイス の初期化をカーネル起動の初期段階で行うよう指示するもので、このパラメータを指定することにより本 障害を回避できます。

「[3.2](#page-13-1) [インストール](#page-13-1)」の手順に従い、カーネルパラメータ「usb-handoff」を指定し、インストーラを起動 してください。

## インストール時、ハードディスクを認識できない。

原因として以下のいずれかの項目に該当する可能性があります。

- MIRACLE LINUX V4.0 SP2 のインストール CD を使用していない。
- MIRACLE LINUX V4.0 SP2 用のドライバディスクを使用していない。
- ドライバディスクを使用せずにインストールを行っている。
- 該当装置に添付の「EXPRESSBUILDER」DVD 以外を使用し、ドライバディスクを作成して いる。
- RAID 構成で論理ディスクを作成していない。

「[2.2.1](#page-9-1) [インストール](#page-9-1)[CD](#page-9-1)[について」](#page-9-1)、「[3](#page-10-1) [インストール」](#page-10-1)を参照し、正しい媒体・手順でインストールを行 っているかを確認してください。

また、RAID構成で論理ディスクを作成していない場合は「ユーザーズガイド」を参照し、論理ディス クの作成を行ってください。

### A, 初期設定スクリプトを適用していない時にカーネルの起動に失敗する。

「[4.1](#page-18-1) [初期設定スクリプトの適用](#page-18-1)」の手順を実施していない場合、カーネルの起動に失敗する場合が あります。

以下の手順に従い、作業を行ってください。

- (1) grub のカーネル選択画面で任意のカーネルを選択し、<a>キーを押してください。
- (2) "・・・root=LABEL=/"の末尾にスペースを入れ、続いて"usb-handoff"を入力し<Enter>キーを 押してください。
- (3) 選択したカーネルで起動しますので、「[4.1](#page-18-1) [初期設定スクリプトの適用」](#page-18-1)の手順へお進みください。 「[4.1](#page-18-1) [初期設定スクリプトの適用](#page-18-1)」の手順完了後は、正常に起動できるようになります。

## ディスク増設後、インストールおよび起動ができない。

インストール時に、複数の増設オプションボードなどにディスクを接続している場合、システム BIOS と Linux のディスク認識の仕組みの違いにより、ブートローダーが正常にインストールできないことがあ ります。また、運用中のシステムに新たに増設オプションボードなどを接続した場合、システム BIOS の ブートディスクの順序が変更され、ブートローダーが起動できなくなることがあります。

**⇒** 以下の手順に従い、システム BIOS でブートディスクを確認し、ブートディスクの変更またはブートデ ィスクへのブートローダーのインストールを行ってください。

#### ■ブートディスクの変更

- (1) 本体装置の電源を ON にしてください。
- (2) 「NEC」のロゴが表示されている間に、<F2>キーを押してください。
- (3) システム BIOS が表示されます。
- (4) "Boot"にカーソルを移動してください。
- (5) システムに接続されているディスクが一覧で表示されます。ブートするディスクを最上位にして ください。
- (6) "Exit"にカーソルを移動してください。
- (7) "Exit Saving Changes"を選択し、設定を保存してください。
- (8) 確認画面が表示されますので、[Yes]を押し、システム BIOS を終了し、システムを再起動して ください。

## → ●重要

装置により設定方法が異なる場合があります。「ユーザーズガイド」を参照し、ブートディスク の設定確認および変更を行ってください。

#### ■ブートローダーのインストール先

- (1) インストール時に、ブートローダーの設定画面において[ドライバ順の変更(C)]を押してくださ い。
- (2) システム BIOS で確認および変更したブートディスクを最上位にしてください。
- (3) [OK(O)]を押してください。
- (4) インストールを継続してください。

#### $\frac{\mathbf{A}}{\mathbf{A}}$ ディスク増設後、アプリケーションが実行できない。

ディスク増設を行った場合、デバイス名が変わりデバイス名を直接指定しているアプリケーションなど が動作しないことがあります。

## ■ 入 ● 重要

ディスクを増設する場合、Linux の再インストールを推奨いたします。

■ ディスクのパーティション情報と現在のマウント状況を確認します。また、パーティションがマウントさ れている場合は、正しいデバイス名でマウントされているか確認してください。 マウントされていないパーティションがある場合は、一時的にマウントするなどを行い、パーティション を確認の上、正しいマウントポイントにマウントされるよう変更してください。

以下のいずれかのコマンドで、パーティション情報およびマウントポイントの情報が確認できます。

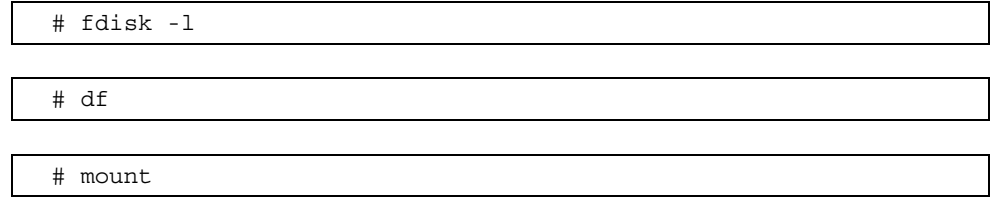

## $\frac{1}{2}$ ディスク増設後、swap パーティションがマウントできない。

ディスク増設を行った場合、デバイス名が変わり swap パーティションがマウントできなくなることがあ ります。

## ツロ重要

ディスクを増設する場合、Linux の再インストールを推奨いたします。再インストールができない場 合、以下の手順を試みてください。ただし、すべてのケースで正常に動作するとは限りませんので、 ご注意ください。

また、以下の例は、swap パーティションが/dev/sda2 から/dev/sdb2 に変わった場合を示していま す。運用中のシステムのデバイス名と読み替えてください。

以下の手順に従い設定を変更してください。

- (1) 以下のコマンドを実行し、swap パーティションがマウントされているか確認してください。 # swapon -s
- (2) パーティションがマウントされていない場合は、以下のコマンドを実行し、swap パーティションの デバイス名を確認してください。

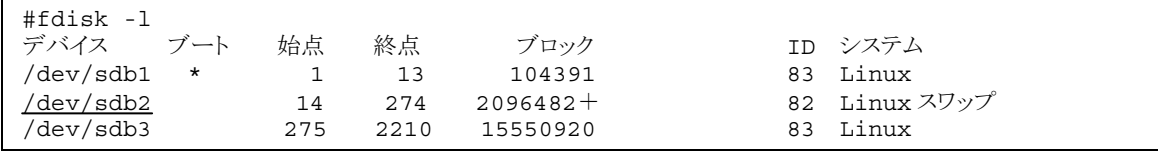

(Linux スワップの行が swap パーティションです。)

(3) /etc/fstab をエディタで開き、2 列目が"swap"になっている行を探し、1 列目を(2)で調べたデバ イス名に修正してください。  $M_{\rm F}$  and  $M_{\rm F}$ 

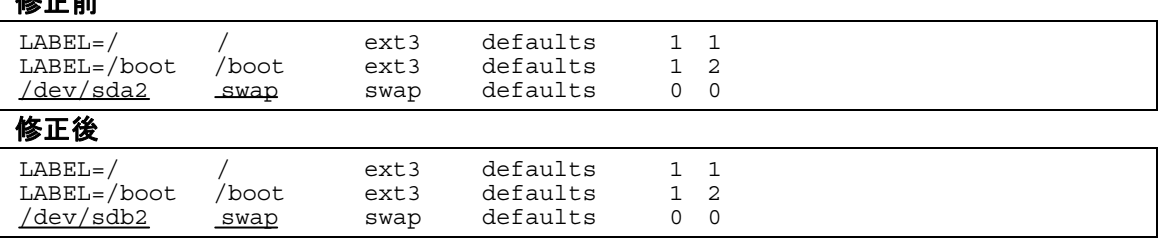

(4) 以下のコマンドを実行し、システムを再起動してください。

# reboot

### Ą |<br>kernel-hugemem を追加インストールするとエラーが発生する。

お客様が追加したドライバが"/etc/modprobe.conf"に登録されている場合、追加したカーネルのド ライバは組み込まれません。

→ kernel-hugemem でお客様が追加したドライバをご使用になる場合は、カーネルバージョン 2.6.9-42.7AX に対応したドライバが必要になります。

カーネルの追加インストール後、システムを再起動する前に、別途用意したカーネルバージョン 2.6.9-42.7AX に対応したドライバを用いて起動に必要になるドライバの組み込み、および設定の変 更を行ってください。

## ■ 入 ● 重要

起動に必要なドライバの組み込みを行っていない場合、システムが起動できないことがあります。

### **A**OLYN

その他のドライバについては、再起動後に組み込むこともできます。

BTO 以外の増設ボード/外付けディスクアレイ装置のドライバについては NEC 8 番街のウェブサ イトで公開しています。

「増設オプションボード/外付けディスクアレイ装置のドライバについて」を参照してください。

## MIRACLE LINUX V4.0 をインストールするとログファイルに以下のようなメッセージが記録される場合があ る。

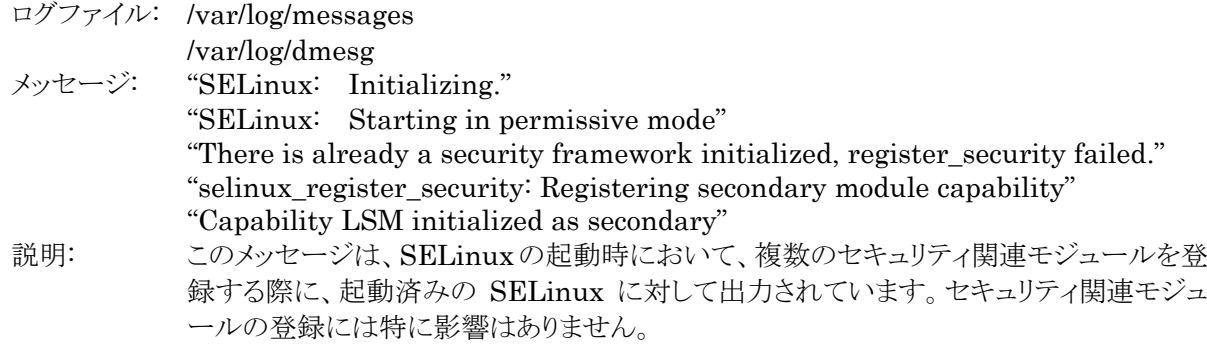

システム運用上、問題ありません。

メッセージの抑制方法はありません。

## **R** .<br>'MIRACLE LINUX V4.0をインストールするとログファイルに以下のようなメッセージが記録される場合があ

る。

ログファイル: /var/log/messages

/var/log/dmesg

メッセージ: "i8042.c: Warning: Keylock active."

説明: このメッセージは、キーボードやマウスが USB 接続であり、PS/2 で接続された機器がな いため、表示されます。接続されていない PS/2 のドライバを使わないことを通知していま す。

システム運用上、問題ありません。

メッセージの抑制方法はありません。

## MIRACLE LINUX V4.0 をインストールするとログファイルに以下のようなメッセージが記録される場合があ る。

ログファイル: /var/log/dmesg

 $\forall$ ッセージ: Evaluate OSC Set fails. Status = 0x0005

説明: このメッセージは、システム BIOS に実装されていない機能に対して表示されているもの で、特に機能的な問題は発生しません。

システム運用上、問題ありません。

メッセージの抑制方法はありません。

## Linuxサービスセットについて

「Linux サービスセット」とは、Linux (ディストリビューション)とサポートサービスなどを組み合わせた製品で す。

一般的に、Linux を使用する場合には、障害が発生した場合の問題解決はお客様自身が行わなければな りません。また使用するハードウェアの対応情報やドライバなども、お客様自身が調達する必要があります。

「Linux サービスセット」は、サポートサービスや評価済みの動作環境への BTO インストール、サーバ稼動 監視ツールを提供し、これら Linux を使用する上でのリスクを軽減します。

「Linux サービスセット」の詳細については、以下のウェブサイトをご覧ください。

<http://www.ace.comp.nec.co.jp/linux/>

Linux をより安心して使っていただくために、「Linux サービスセット」の購入をお勧めいたします。

## 宻

## $\overline{B}$

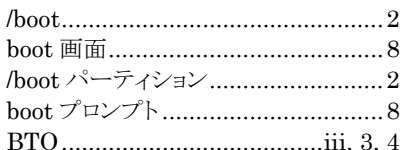

## $\overline{D}$

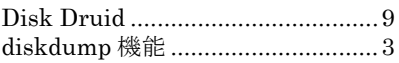

## $\overline{E}$

ESMPRO/ServerAgent............ii, 16<br>EXPRESSBUILDER ......i, 7, 13, 14

## $\overline{H}$

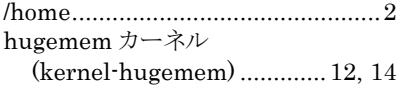

## $\overline{L}$

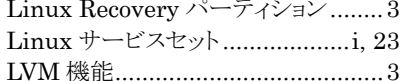

## $\overline{M}$

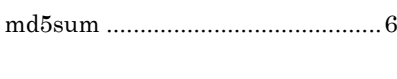

## $\overline{O}$

 $\sqrt{2}$ 

## $\overline{R}$

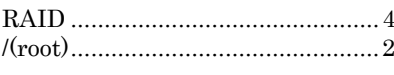

## $\overline{S}$

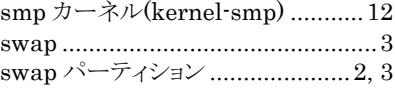

## $\overline{T}$

```
/tmp \hspace{-0.08cm}\ldots\hspace{-0.08cm}\ldots\hspace{-0.08cm}\ld
```
## $U$

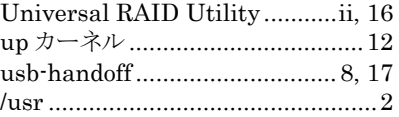

### $\overline{V}$

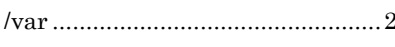

## $\overline{X}$

#### $\iota$

インストール CD .........................4, 5, 6 インストレーションガイド ..................ii, 5

## $\lceil \cdot \rceil$

## $\overline{t}$

サーバマネージメントドライバ ........... 16

## $\overline{L}$

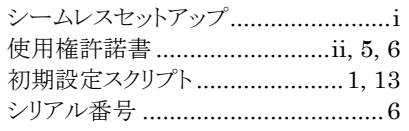

## 左

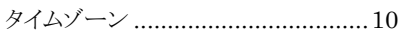

## $\overline{\tau}$

ディスクアレイコントローラ ..................4

## $\overline{\mathcal{L}}$

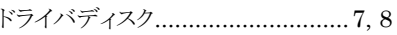

## $\overline{kt}$

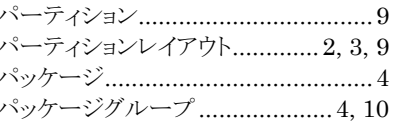

## $\overline{\mathcal{F}}$

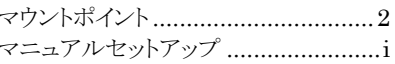

NEC Express サーバ Express5800/100 シリーズ

MIRACLE LINUX V4.0 インストレーションサプリメントガイド 2007 年 12 月 初版

日本電気株式会社

ⒸNEC Corporation 2007 日本電気株式会社の許可なく複製・改変などを行うことはできません。